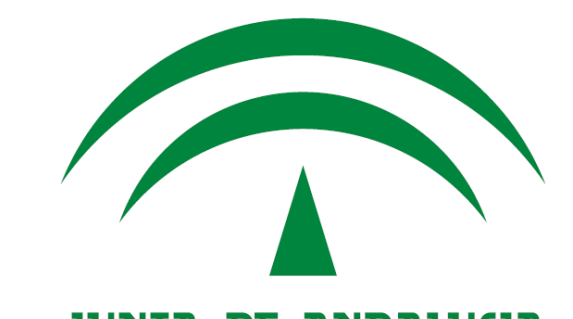

JUNTA DE ANDALUCIA CONSEJERÍA DE HACIENDA Y ADMINISTRACIÓN PÚBLICA

# Presentación **Herramienta Centralizada de Verificación**

Dirección General de Política Digital **08 de octubre de 2015**

### *Herramienta Centralizada de Verificación Índice*

### *1. Introducción*

*1.1¿Qué es? ¿Cuál es su objetivo?*

*1.2 Evolución de VerificarFirma a la HCV*

## *2. Validación a partir de código de verificación*

*2.1 Estructura de intercambio de información*

*2.2 Código de verificación*

*2.3 Metadato Identificador del documento electrónico*

*2.4 Escenario habitual de uso*

## *3. Validación a partir de fichero de firma*

*3.1 Escenario habitual de uso*

### *4. Servicio de Integración - EnidocWS*

*4.1 Componente EnidocWS*

*4.2 Descripción del servicio de integración*

# *5. Integración con EnidocWS*

*5.1 Modos de integración*

*5.1 Ejemplo de implementación* Pág.-2-

# *Herramienta Centralizada de Verificación*

### *Índice*

## *1. Introducción*

*1.1¿Qué es? ¿Cuál es su objetivo?*

*1.2 Evolución de VerificarFirma a la HCV*

## *2. Validación a partir de código de verificación*

*2.1 Estructura de intercambio de información*

*2.2 Código de verificación*

*2.3 Metadato Identificador del documento electrónico*

*2.4 Escenario habitual de uso*

## *3. Validación a partir de fichero de firma*

*3.1 Escenario habitual de uso*

## *4. Servicio de Integración - EnidocWS*

*4.1 Componente EnidocWS*

*4.2 Descripción del servicio de integración*

# *5. Integración con EnidocWS*

*5.1 Modos de integración*

*5.1 Ejemplo de implementación* Pág.-3-

### *¿Qué es la Herramienta Centralizada de Verificación?*

La Herramienta Centralizada de Verificación (HCV) implementa un **servicio para la práctica de la verificación**, mediante un código generado electrónicamente, de documentos firmados electrónicamente en la Administración de la Junta de Andalucía, para el contraste de su autenticidad y la comprobación de su integridad.

### *¿Cuál es su objetivo?*

El propósito de la herramienta centralizada de verificación es:

- Disponer de cara a la ciudadanía de un **único punto** que permita homogeneizar y unificar la práctica de la verificación de documentos en la Administración de la Junta de Andalucía.
- Posibilitar el **cese en el despliegue de nuevas implantaciones** de herramientas locales de verificación.

Se trata de una actuación de impulso de **adecuación** al Esquema Nacional de Interoperabilidad (ENI) en el ámbito de la Administración Electrónica, y en particular de la **Norma Técnica de Interoperabilidad de Documento Electrónico**.

### *HCV: Sistema único de verificación de firmas*

•La HCV es la única herramienta que debe utilizarse para la práctica de la verificación, mediante un código generado electrónicamente, de documentos firmados electrónicamente en la Administración de la Junta de Andalucía, para el contraste de su autenticidad y la comprobación de su integridad.

•A partir del 31/03/2016 no se prestará soporte técnico para otras herramientas con propósito similar que puedan estar implantadas.

•La próxima versión de la herramienta Portafirmas, que se liberará en breve, dejará de utilizar una implantación específica de una herramienta de este tipo, y se integrará con la HCV.

### *Evolución de VerificarFirma a la Herramienta Centralizada de Verificación*

La situación anterior del sistema VerificarFirma se representa de la siguiente manera:

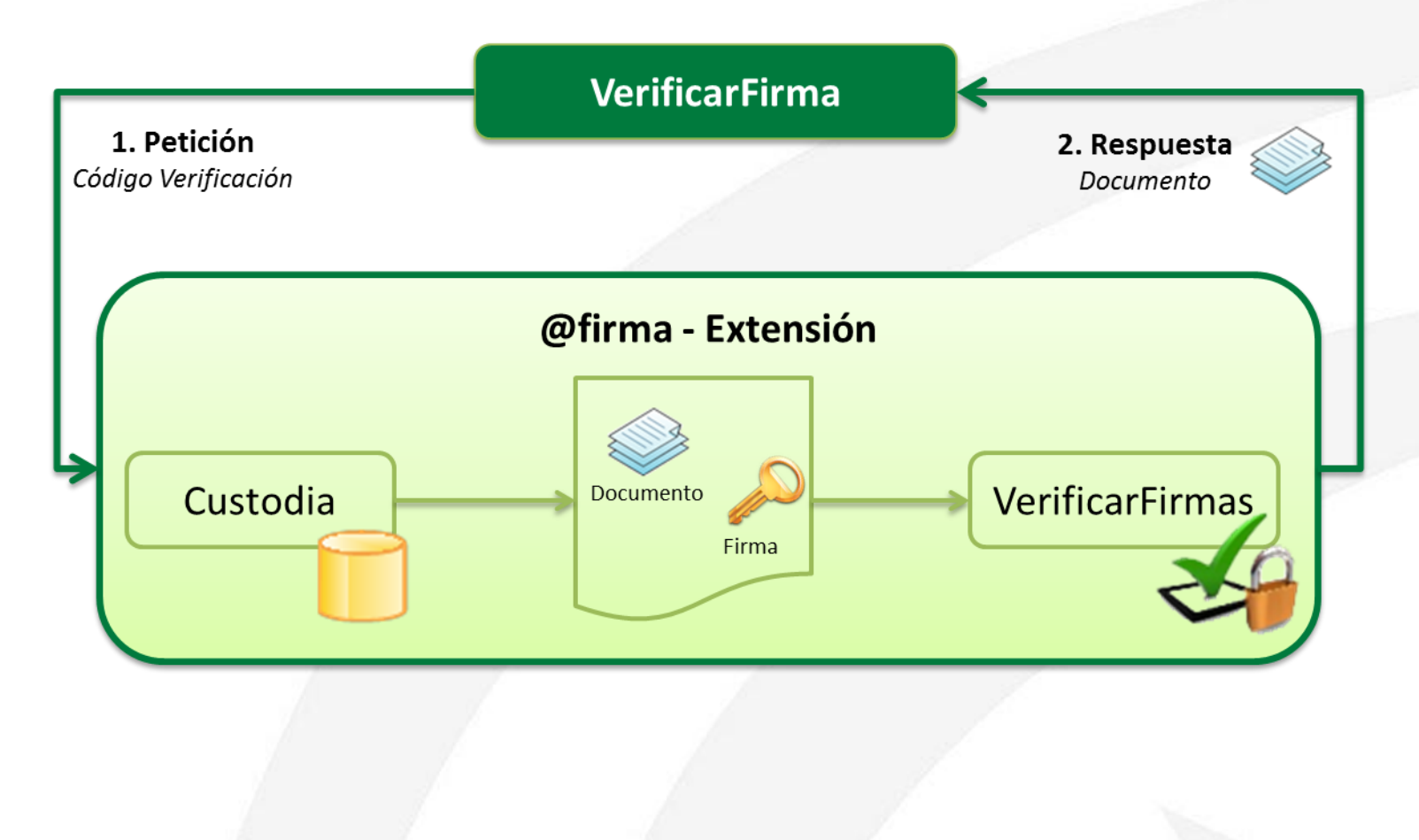

### *Evolución de VerificarFirma a la Herramienta Centralizada de Verificación*

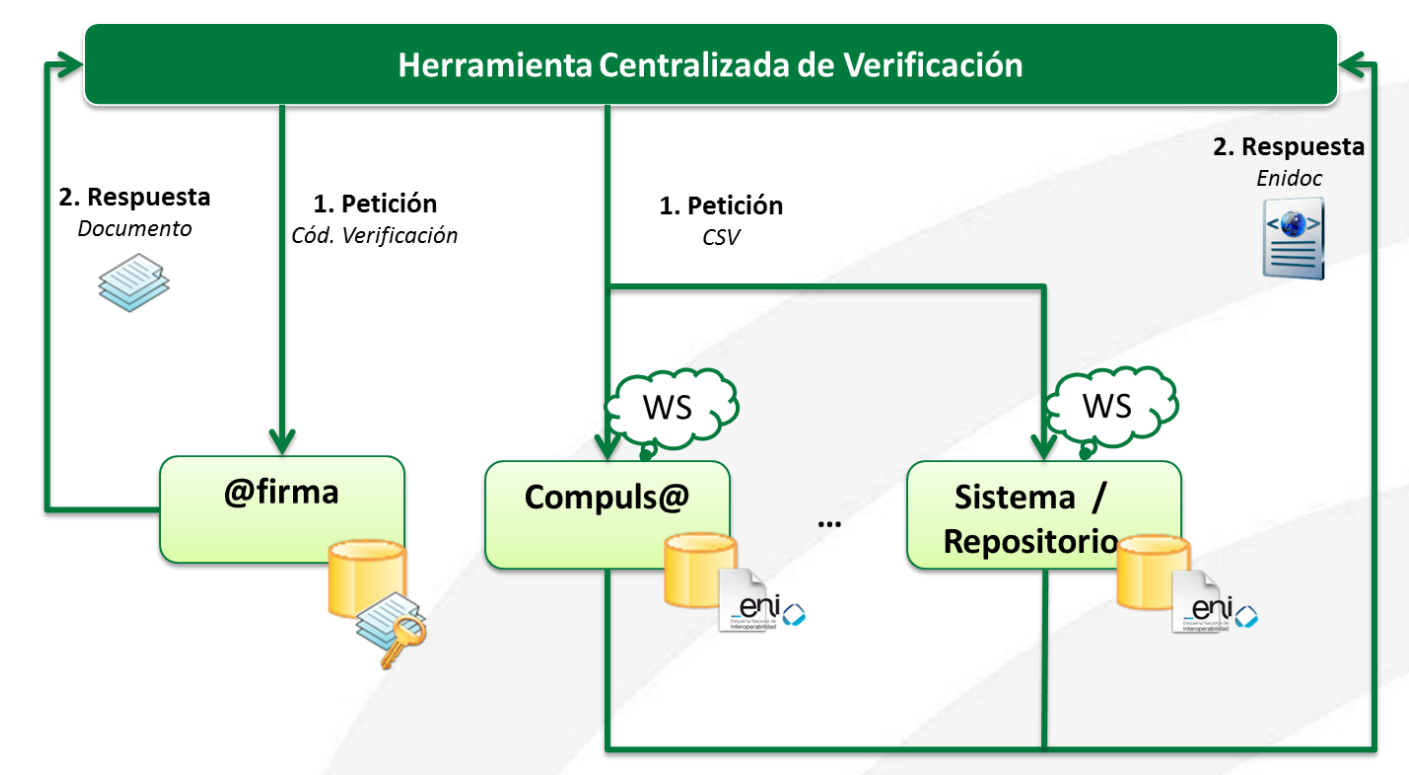

Se presentan las siguientes novedades respecto a la situación anterior:

- Interfaz común de comunicación con los sistemas/repositorios a través de **Servicios Web**.
- Intercambio de información con los sistemas/repositorios mediante la estructura **ENIDOC** definida en la NTI de Documento Electrónico.
- **Códigos de verificación** con información que permita diferenciar el sistema/repositorio que custodia el documento.
- Integración con el sistema **SIRhUS** de la Junta de Andalucía.

### *Herramienta Centralizada de Verificación Índice*

### *1. Introducción*

*1.1¿Qué es? ¿Cuál es su objetivo?*

*1.2 Evolución de VerificarFirma a la HCV*

# *2. Validación a partir de código de verificación*

*2.1 Estructura de intercambio de información*

*2.2 Código de verificación*

*2.3 Metadato Identificador del documento electrónico*

*2.4 Escenario habitual de uso*

## *3. Validación a partir de fichero de firma*

*3.1 Escenario habitual de uso*

### *4. Servicio de Integración - EnidocWS*

*4.1 Componente EnidocWS*

*4.2 Descripción del servicio de integración*

# *5. Integración con EnidocWS*

*5.1 Modos de integración*

*5.1 Ejemplo de implementación* Pág.-8-

*Estructura de intercambio de información* 

La existencia de la herramienta centralizada de verificación para cualquier sistema/repositorio, hace necesario que para comunicarse con cualquiera de ellos, interrogadas por un código de verificación, éstos puedan facilitar la siguiente información:

**Contenido:** documento original necesario para poder facilitarlo al usuario que realiza la consulta y para poder verificar la integridad del documento

**Firma/s:** necesario para poder verificar la integridad de la transacción de las firmas.

**Metadatos:** permitirá ofrecer información del documento firmado.

**Campos complementarios** (opcional): permitirá ofrecer más información sobre el contexto del documento a verificar en los casos en los estén disponibles en el sistema/repositorio origen.

*Código de verificación* 

El nuevo **código de verificación** aceptado por la herramienta centralizada de verificación será una cadena de 30 caracteres de los cuales los 5 primeros serán los del identificador único del sistema/repositorio. Los 25 caracteres restantes deberán cumplir con los requisitos que ha de tener un código seguro de verificación en cuanto a impredecibilidad, resistencia a colisiones, unicidad e irreversibilidad. La **documentación técnica** de la HCV propone un algoritmo de generación de códigos seguros de verificación.

### *Metadato Identificador del documento electrónico*

En aquellos casos en los que el repositorio/sistema que custodia el documento no esté en disposición de asignar identificadores normalizados de documentos según lo dispuesto en la Norma Técnica de Interoperabilidad de Documento Electrónico, como por ejemplo en el ámbito de las entidades no incorporadas al Directorio Común de Unidades Orgánicas, el metadato "Órgano" deberá adoptar el valor "XXXXXXXXX". Ante esta circunstancia, la HCV ocultará en la pantalla resultante de una validación el área de metadatos.

Si se asigna un valor al metadato mínimo obligatorio **Identidficador** del Documento Electrónico deberá cumplir con los requisitos definidos por la la Norma Técnica de Interoperabilidad del Documento Electrónico y, adicionalmente, los requisitos exigidos por la HCV.

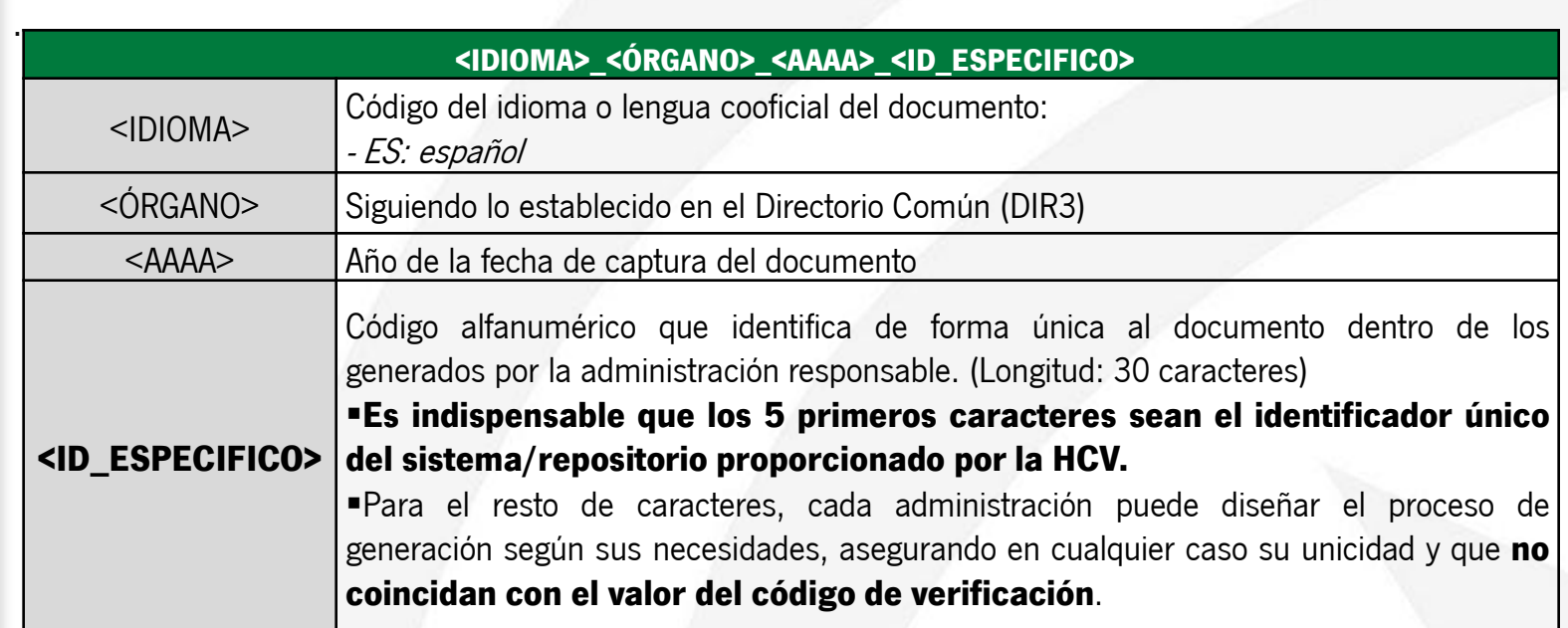

*Escenario habitual de uso* 

### **1. Autenticación en la herramienta**

El usuario puede autenticarse en la herramienta mediante **certificado electrónico**, pudiéndose el mismo de persona física, persona jurídica o empleado público, o bien, mediante **usuario y contraseña de correo (LDAP)** siempre que el acceso sea desde Red Corporativa de la Junta de Andalucía.

Se determinan tres perfiles de acceso a la herramienta:

- 1. Personal empleado público de la Junta de Andalucía en el ejercicio de sus funciones.
- 2. Otro personal empleado público en el ejercicio de sus funciones.
- 3. Ciudadanía.

La herramienta centralizada de verificación determinará el perfil según el tipo de acceso:

Certificado:

- o **Persona Física**: el usuario podrá seleccionar entre todos los perfiles disponibles "Ciudadanía" "Personal empleado público de la Junta de Andalucía en el ejercicio de sus funciones" u "Otro personal empleado público en el ejercicio de sus funciones".
- o **Persona Jurídica**: se determinará por defecto el perfil de "Ciudadanía".
- o **Empleado Público**: se determinará por defecto el perfil de "Otro personal empleado público en el ejercicio de sus funciones", en caso de que pertenezca a la Junta de Andalucía será entonces "Personal empleado público de la Junta de Andalucía en el ejercicio de sus funciones".

LDAP:

El acceso mediante usuario y contraseña equivale al acceso como "Personal empleado público de la Junta de Andalucía en el ejercicio de sus funciones"

*Escenario habitual de uso* 

### **2. Petición de acceso a documento**

En este punto se sigue el siguiente flujo de acciones:

- I. El usuario facilita el código de verificación del documento.
	- i. Se requerirá al usuario que indique un motivo de acceso al documento según se haya configurado para cada perfil de acceso.
- II. Con la información anterior, la herramienta de verificación invoca el correspondiente servicio web definido para el sistema/repositorio y recupera el documento, firma e información complementaria empleando el protocolo común de comunicación definido.
- III. La herramienta de verificación realizará la validación de la firma electrónica respecto de la fecha actual conforme a los criterios de la Norma Técnica de Interoperabilidad de Política de Firma Electrónica y de certificados de la Administración. Para esta validación se utilizan los actuales servicios DSS de integración con la plataforma @firma.

### *Escenario habitual de uso*

#### Datos de la persona que realiza la consulta

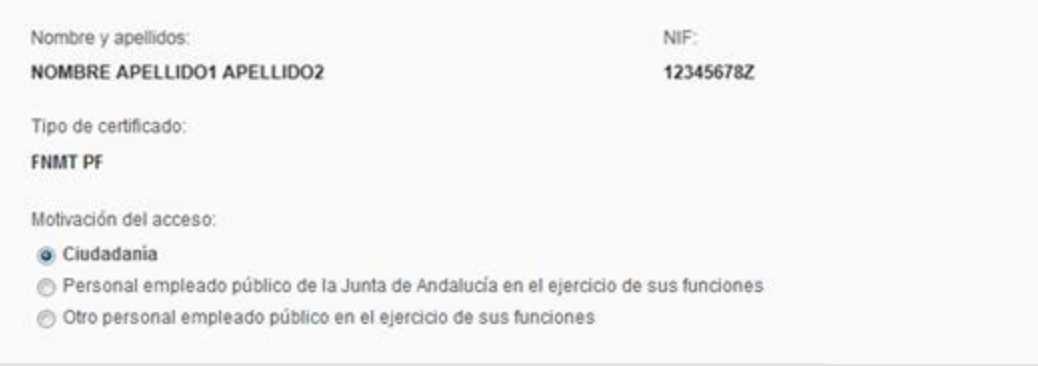

#### Datos de la consulta

Código de verificación:

ES\_A01002823\_2014\_7yElx367415352w6nlU8F1+imT5dQi

Motivo de acceso al documento:

**CONSULTAR LIMPIAR** 

Ejemplo de autenticación y consulta mediante certificado electrónico de **persona física.**

*Escenario habitual de uso* 

### **3. Disposición de la información**

La herramienta de verificación muestra la información recopilada al usuario, y pone a su disposición el fichero original firmado, ofreciendo también la posibilidad de descargar el documento ENI, sus firmas electrónicas y su informe de firma, en caso de que este haya sido facilitado por el sistema/repositorio consultado.

#### Información detallada de firmas

Firma: CAdES detached/explicit signature Resultado de la validación: La firma es válida Información de firmantes: Nombre completo: IIANNINEE in Auto NEE 9 (633008322833) Sello de tiempo: 24/04/2014 17:58:04

Metadatos mínimos obligatorios del documento electrónico

: Versión NTI: http://administracionelectronica.gob.es/ENI/XSD/v1.0/documento-e Identificador: ES A01002823 2014 7yElx367415352w6nlU8F1+imT5dQi Órgano: A01002823 Fecha de captura: 24/04/2014 17:58:04 Origen: Administración Estado de elaboración: Copia electrónica auténtica de documento papel Nombre de formato: PDF : Tipo documental: Contrato

#### Datos complementarios del documento electrónico

: Comentarios: Texto adicional de prueba mostrado al usuario Generador de firma: Cliente @firma 3.3.1\_12

#### Ficheros descargables

**Descargar fichero original** 

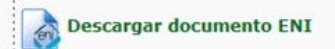

### *Herramienta Centralizada de Verificación Índice*

### *1. Introducción*

*1.1¿Qué es? ¿Cuál es su objetivo?*

*1.2 Evolución de VerificarFirma a la HCV*

## *2. Validación a partir de código de verificación*

*2.1 Estructura de intercambio de información*

*2.2 Código de verificación*

*2.3 Metadato Identificador del documento electrónico*

*2.4 Escenario habitual de uso*

# *3. Validación a partir de fichero de firma*

*3.1 Escenario habitual de uso*

### *4. Servicio de Integración - EnidocWS*

*4.1 Componente EnidocWS*

*4.2 Descripción del servicio de integración*

# *5. Integración con EnidocWS*

*5.1 Modos de integración*

*5.1 Ejemplo de implementación* Pág.-16-

### *Escenario habitual de uso*

Si se accede a la herramienta de verificación desde la Red Corporativa de la Junta de Andalucía se muestra la posibilidad de realizar validaciones de firma.

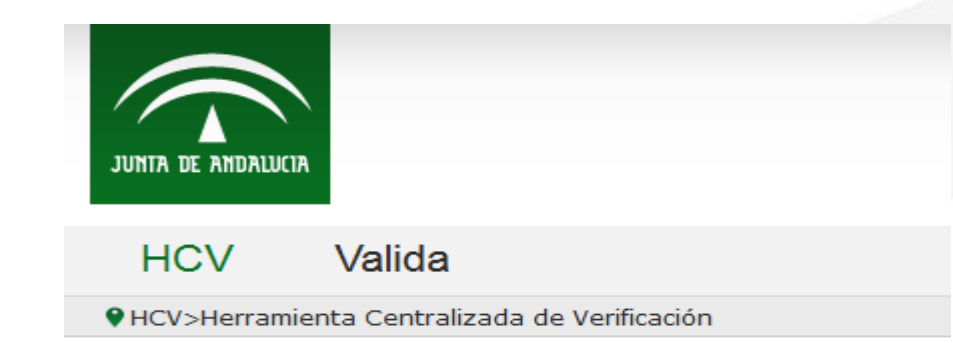

Se accede, por tanto, a la funcionalidad de validar firmas, mediante la cual se podrá validar un fichero de firma adjuntándolo en el formulario, en ocasiones es posible que se precise el documento original, que también podrá ser adjuntado de forma análoga.

### Validación de firmas

Puede comprobar la validez de una firma electrónica mediante la plataforma @firma. Para ello siga los siguientes pasos:

Seleccione la firma a validar

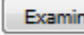

Examinar... No se ha seleccionado ningún archivo.

VALIDAR

### *Escenario habitual de uso*

Una vez incorporada la firma a validar, se comunica con @firma para comprobar su validez y se obtiene una pantalla de resultado que muestra información relevante de la propia firma, así como la posibilidad de descargar ficheros asociados a la misma.

Resultado de Validar Firma

#### Detalle de la validación

Resultado de la validación: La firma es válida √ Tipo de firma: XADES-EPES Modo de firma: ENVELOPED Fecha y hora de la validación: 30/09/2015 13:53:31

#### Informes de firma individuales

#### Firma 1

Resultado de la validación: La firma es valida

Fecha y hora del sello de tiempo: La firma no tiene sello de tiempo

Identificador de la política: http://www.facturae.es/politica de firma formato facturae/politica de firma formato facturae v3 1.pdf Información del certificado:

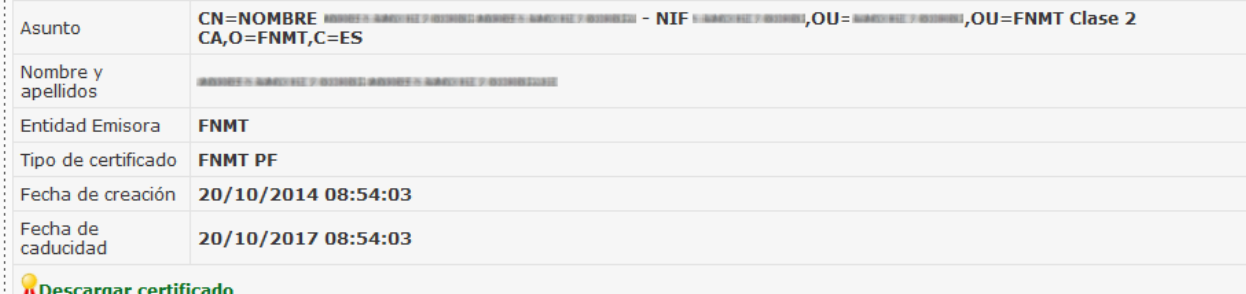

#### Ficheros descargables

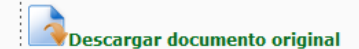

*Ejemplo de validación: Certificado FNMT AC Usuarios* 

**1. Validación de firma realizada con certificado de persona física FNMT AC Usuarios revocado.**

Resultado de Validar Firma

#### Detalle de la validación

Resultado de la validación: Error en el proceso de validación. El certificado firmante esta revocado Tipo de firma: CADES-BES Fecha y hora de la validación: 01/10/2015 14:30:22

#### Informes de firma individuales

#### Firma 1

Resultado de la validación: El certificado firmante esta revocado Fecha y hora del sello de tiempo: La firma no tiene sello de tiempo Información del certificado: CN=APELLIDO1PF APELLIDO2PF PRUEBASPF -Asunto 00000001,2.5.4.4=#0C174150454C4C49444F315046204150454C4C49444F325046,2.5.4.42=#0C095052554542 Nombre y PRUEBASPF APELLIDO1PF APELLIDO2PF apellidos Entidad **FNMT-RCM** Emisora Tipo de **FNMT PERSONA FISICA** certificado Fecha de 04/11/2014 17:53:29 creación Fecha de 04/11/2018 17:53:29 caducidad **A Descargar certificado** 

> **VOLVER IMPRIMIR**

*Ejemplo de validación: Certificado FNMT Sello electrónico* 

#### **2. Validación de firma realizada con certificado de sello electrónico emitido por FNMT**

#### Resultado de Validar Firma

#### Detalle de la validación

.<br>∶Resultado de la validación: **La firma es válida √** Tipo de firma: CADES-T Fecha del sello de tiempo más reciente: 29/07/2015 13:53:55 Fecha y hora de la validación: 01/10/2015 14:34:58

#### Informes de firma individuales

#### Firma 1

Resultado de la validación: La firma es valida Fecha y hora del sello de tiempo: 29/07/2015 13:53:55 Información del certificado:

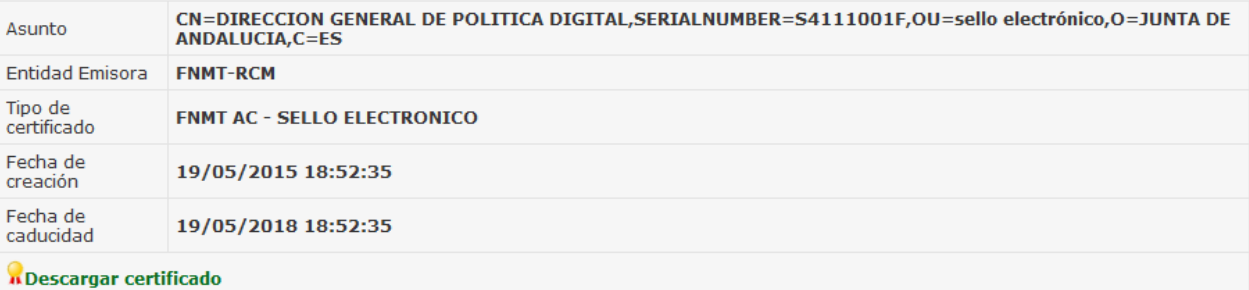

#### Ficheros descargables

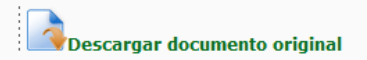

*Ejemplo de validación: Certificado FNMT AC Componentes Informáticos* 

### **3. Validación de firma realizada con certificado de componente emitido por FNMT AC Componentes Informáticos**

Resultado de Validar Firma

#### Detalle de la validación

Resultado de la validación: La firma es válida √ Tipo de firma: CADES-BES Fecha y hora de la validación: 01/10/2015 14:40:21

#### Informes de firma individuales

#### Firma 1

Resultado de la validación: La firma es valida Fecha y hora del sello de tiempo: La firma no tiene sello de tiempo Información del certificado:

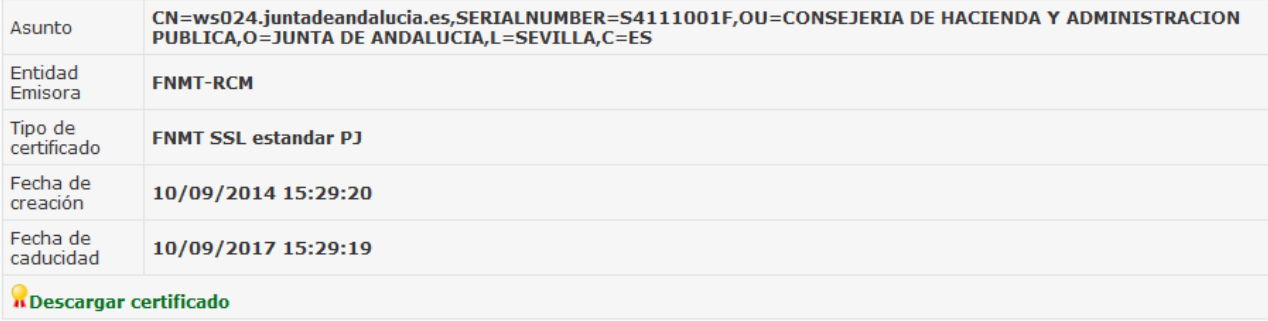

#### Ficheros descargables

Descargar documento original

### *Herramienta Centralizada de Verificación Índice*

### *1. Introducción*

*1.1¿Qué es? ¿Cuál es su objetivo?*

*1.2 Evolución de VerificarFirma a la HCV*

## *2. Validación a partir de código de verificación*

*2.1 Estructura de intercambio de información*

*2.2 Código de verificación*

*2.3 Metadato Identificador del documento electrónico*

*2.4 Escenario habitual de uso*

## *3. Validación a partir de fichero de firma*

*3.1 Escenario habitual de uso*

## *4. Servicio de Integración - EnidocWS*

*4.1 Componente EnidocWS*

*4.2 Descripción del servicio de integración*

# *5. Integración con EnidocWS*

*5.1 Modos de integración*

*5.1 Ejemplo de implementación*

### *Componente EnidocWS*

Para los sistemas/repositorios que requieran integrarse y hacer uso de las funcionalidades disponibles en la herramienta centralizada de verificación, se presenta el **componente EnidocWS**.

Este componente ofrece un **Servicio Web**, cuya operativa se centra en recuperar un Documento Electrónico con el formato definido en la NTI de Documento Electrónico, y proporcionar la información requerida por la herramienta centralizada de verificación. Esto permite abstraer al integrador del desarrollo de un servicio web para tal fin y de la especificación del mismo, facilitando de esta manera una rápida interacción con la herramienta.

Este servicio web ha sido desarrollado bajo REST (Representational State Transfer, técnica de arquitectura software para sistemas hipermedia distribuidos), haciendo uso del framework Jersey para implementación de Servicios Web RESTful en Java.

### *Descripción del servicio de integración*

Se muestra el diagrama que representa el **flujo de integración** y la relación entre las distintas clases que conforman el componente:

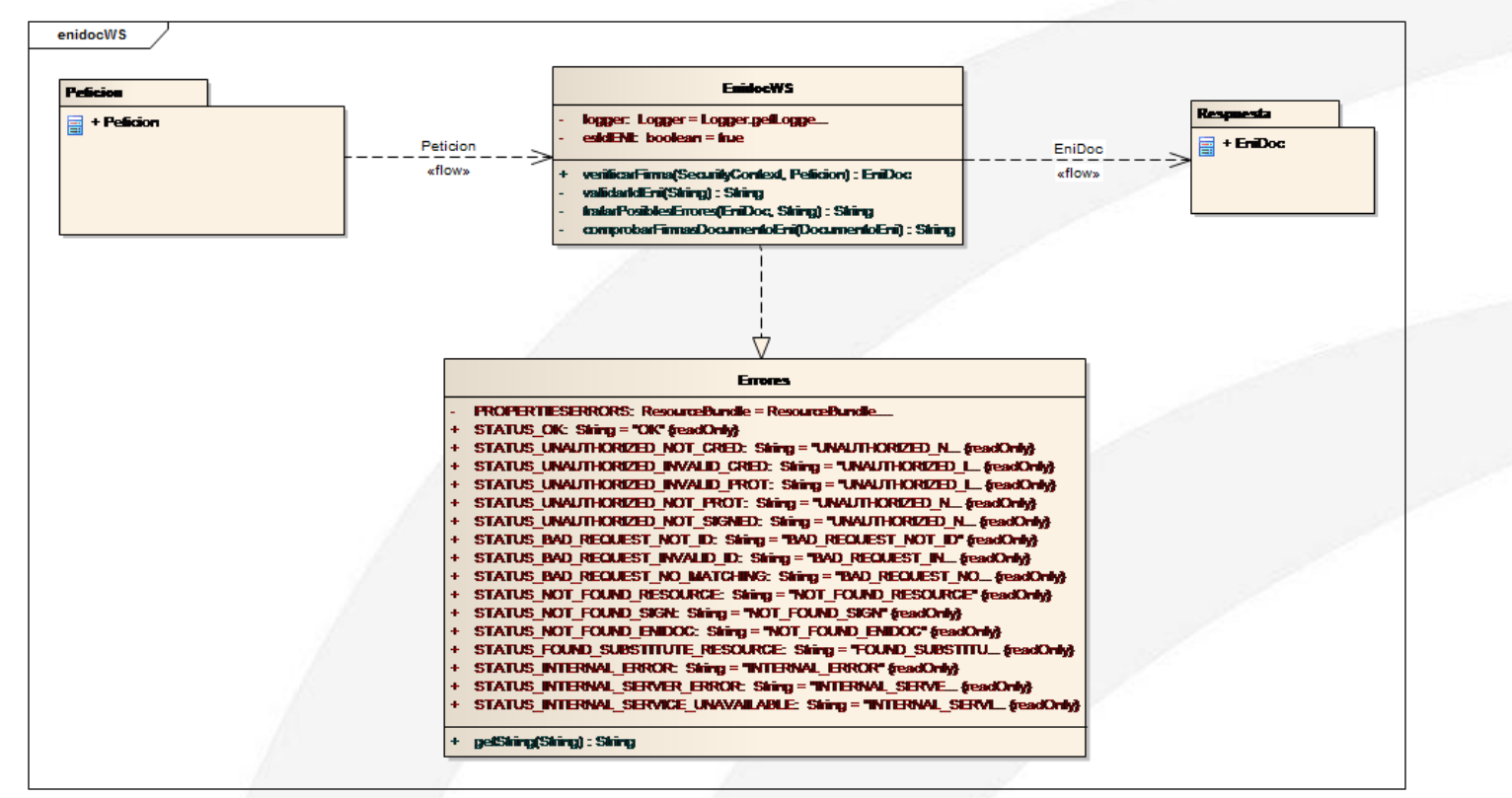

La implementación que deberán realizar los sistemas/repositorios que se integren con la herramienta centralizada de verificación, consistirá, principalmente, en la implementación de un método estático que recibe como parámetro de entrada un objeto de tipo **Peticion** y devuelve como respuesta un objeto de tipo **Enidoc**, cuyo contenido será un documento ENI acompañado de un conjunto de campos adicionales.

### *Estructura de la Petición*

El objeto cuyos datos serán proporcionados por la herramienta centralizada de verificación, denominado **Peticion** es el siguiente:

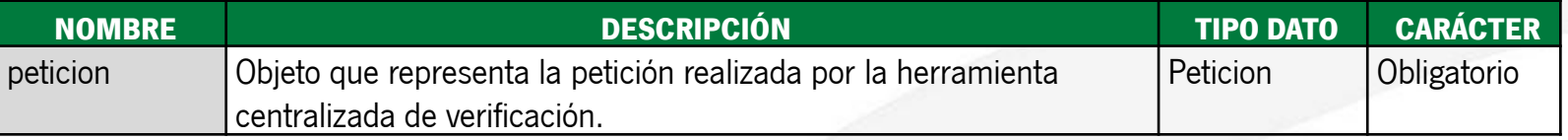

El tipo de objeto Peticion se compone de los siguientes parámetros:

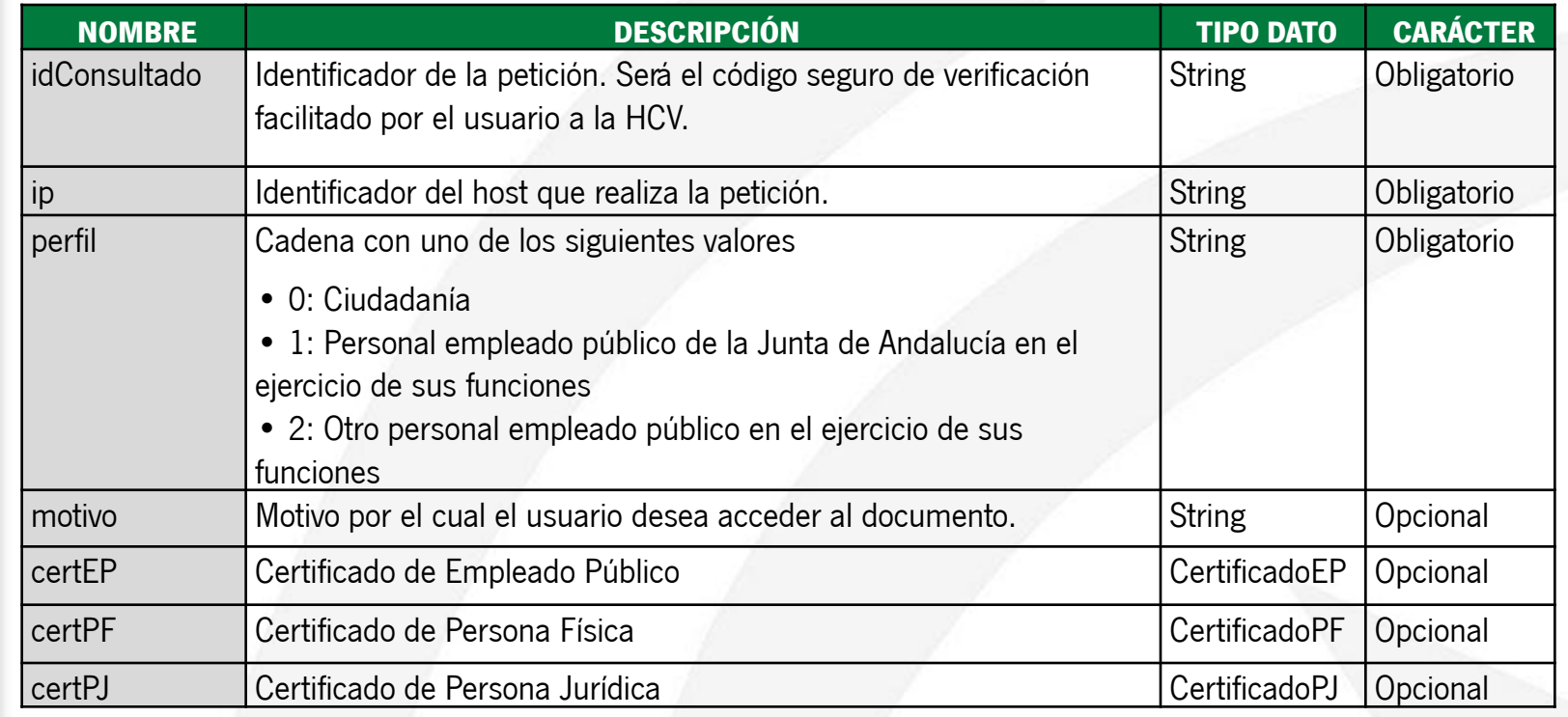

### *Estructura de la Petición*

### Detalle del objeto **CertificadoEP**:

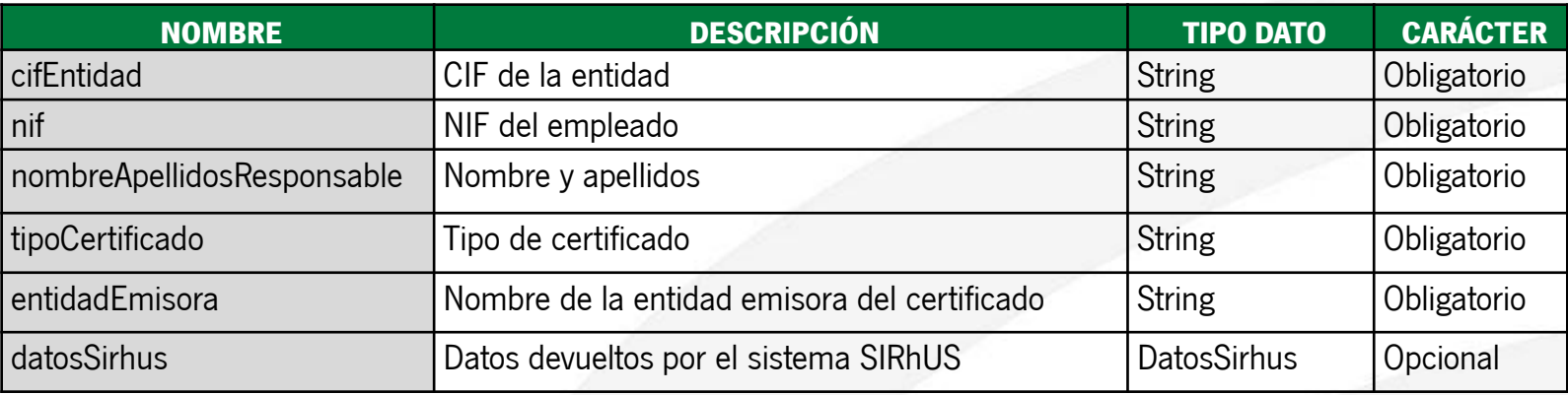

### Detalle del objeto **CertificadoPF**:

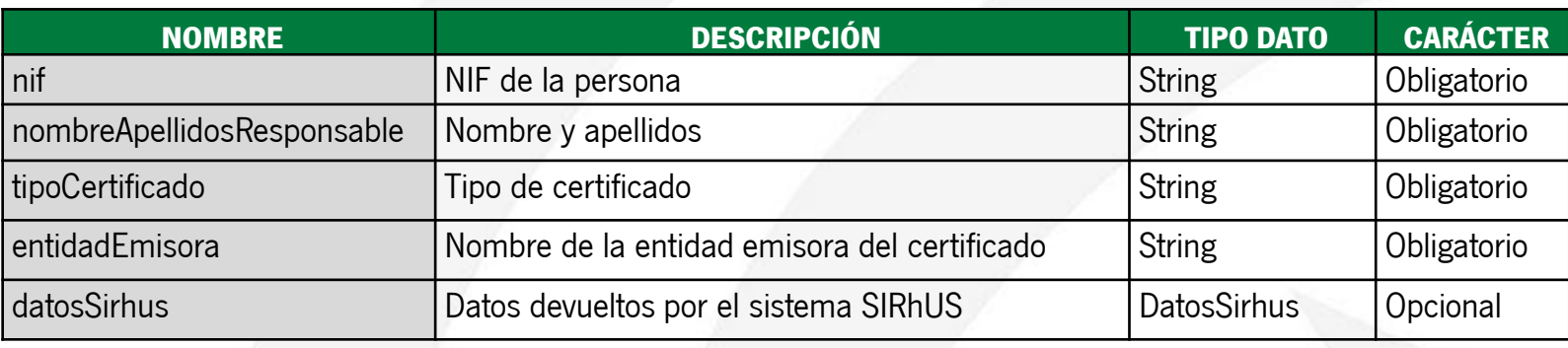

### *Estructura de la Petición*

### Detalle del objeto **CertificadoPJ**:

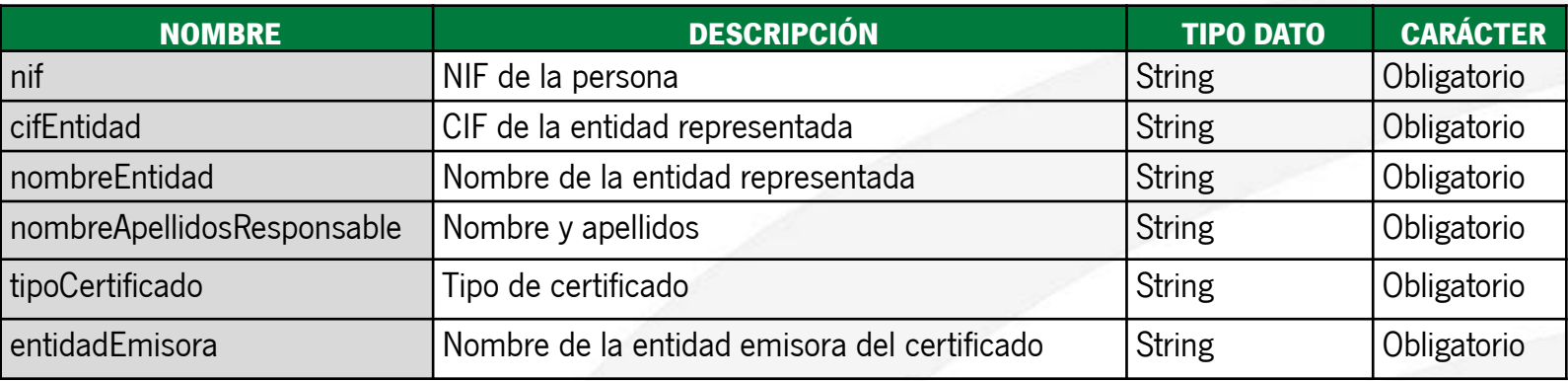

### Detalle del objeto **DatosSirhus**:

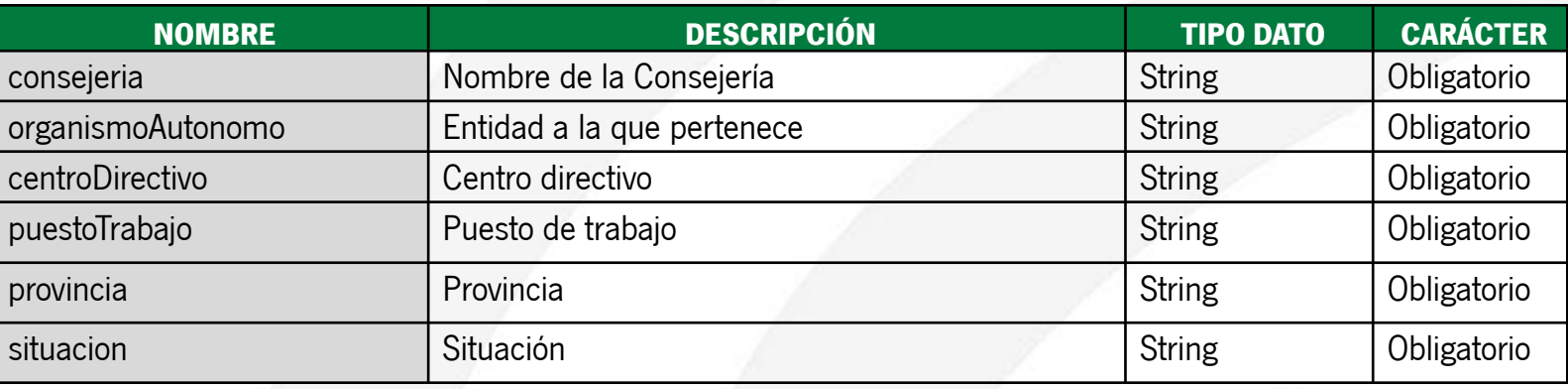

La obtención de datos del sistema SIRhUS a partir del NIF es "tolerante a fallos" en el sentido de que si no se obtiene respuesta en un tiempo prudencial, o bien se obtiene una respuesta errónea, se completará el objeto con los correspondientes campos vacíos.

### *Estructura de la Respuesta*

El objeto de respuesta, denominado EniDoc, que deben devolver los sistemas/repositorios tras la petición de consulta por parte de la herramienta, es el siguiente:

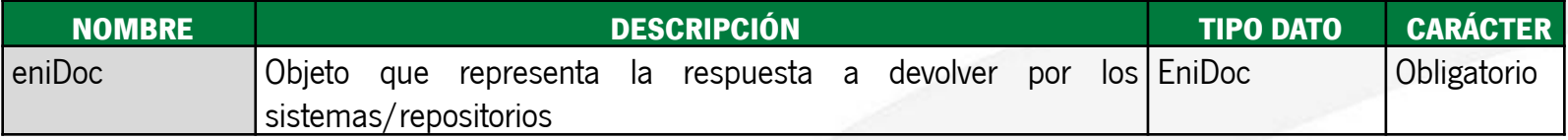

El tipo de objeto **EniDoc** se compone de los siguientes parámetros:

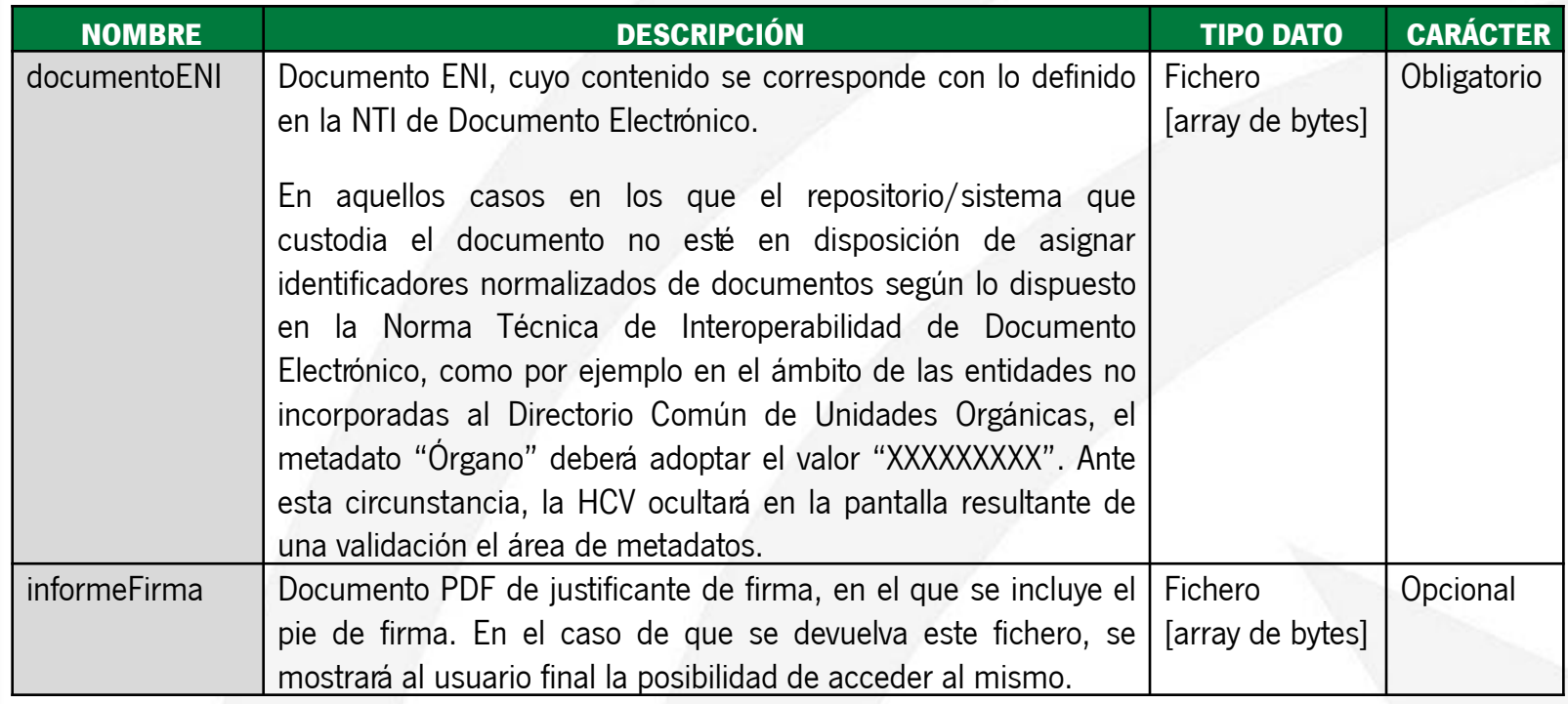

### *Estructura de la Respuesta*

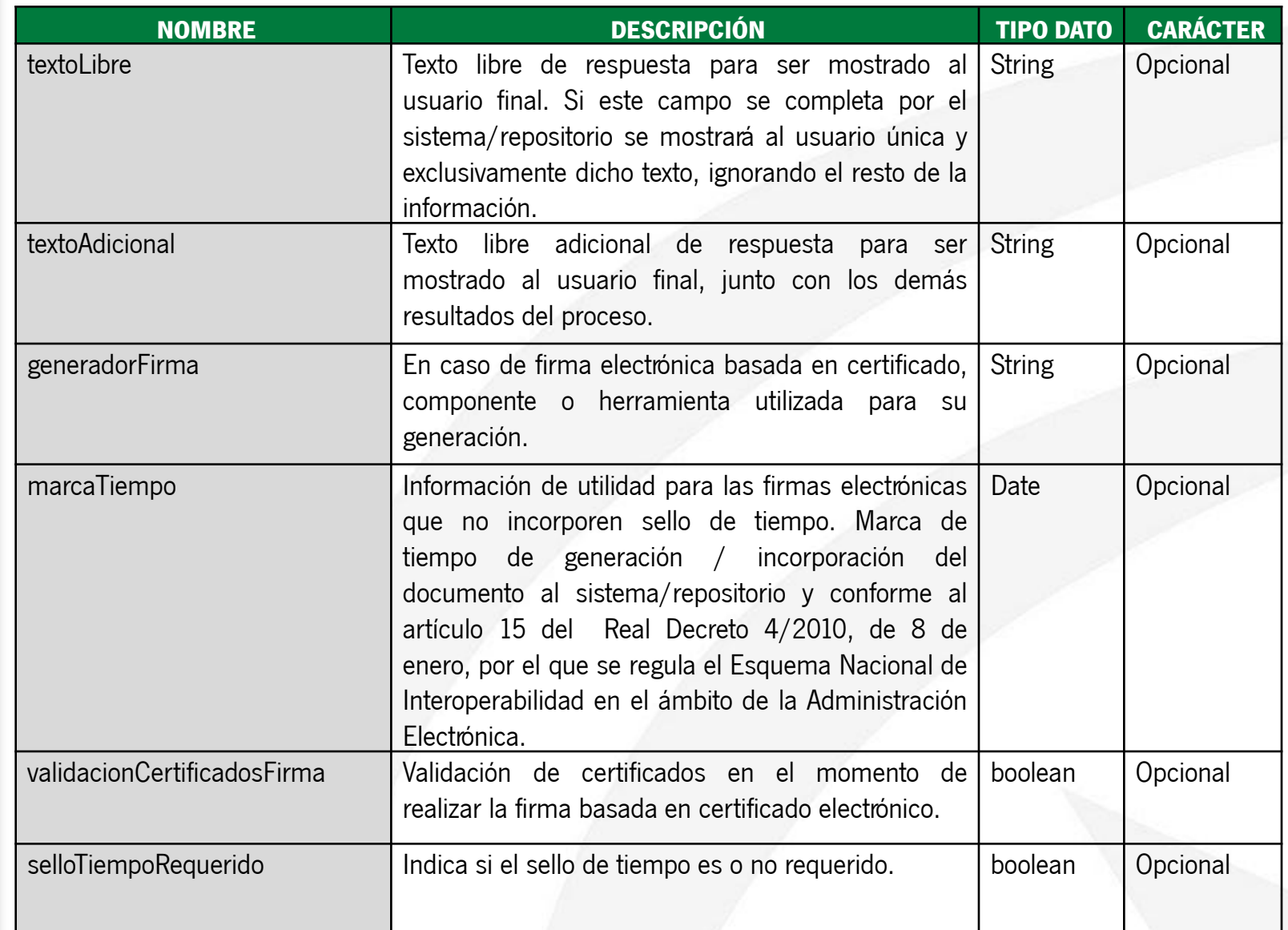

### *Estructura de la Respuesta*

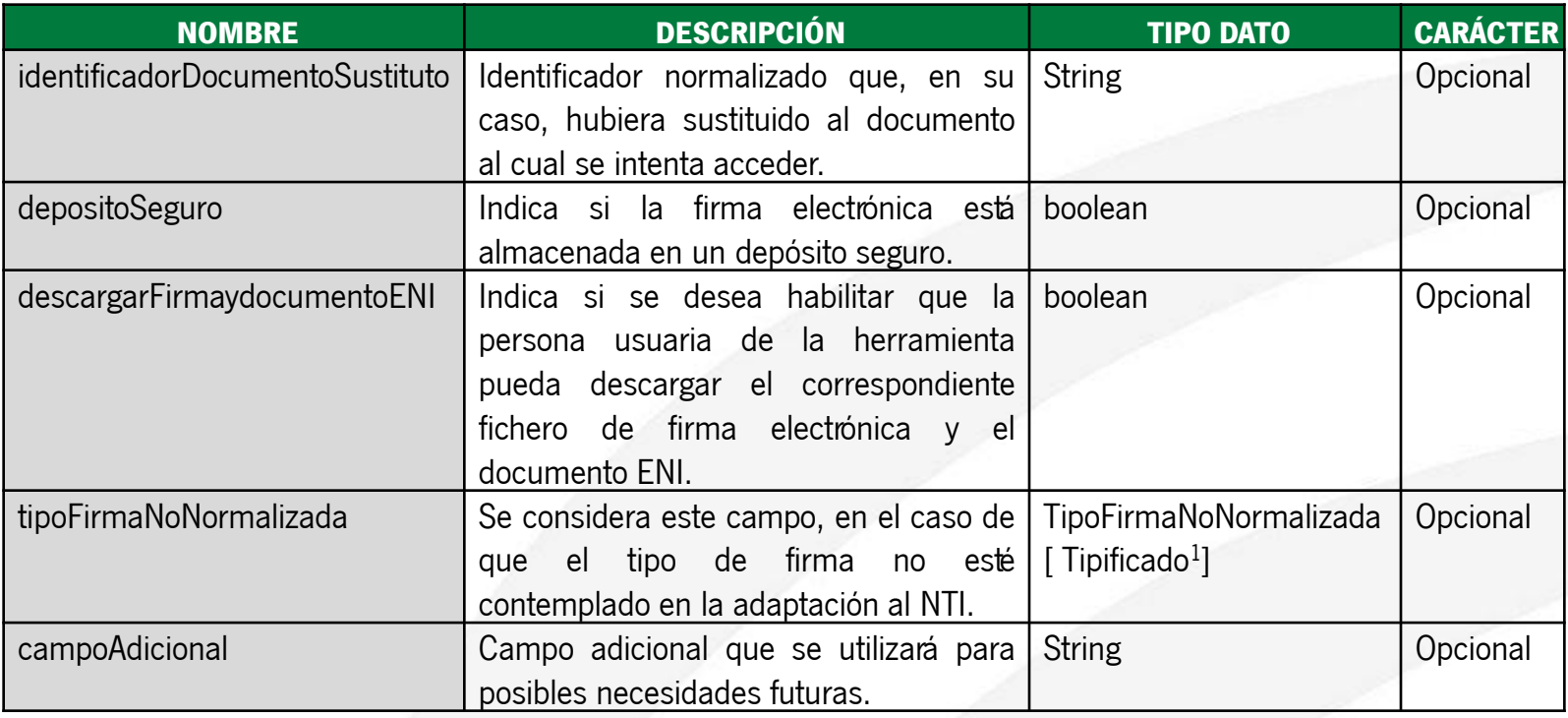

Se han incluido los tipos de firmas:

- TF97: para formatos de firma CMS
- TF98: para formatos de firma XMLDSig
- TF99: para otros formatos de firma (por ejemplo PKCS#7).

En el caso de que este campo venga informado, la herramienta de verificación informará a los usuarios el tipo de firma indicada por el valor de este campo. Es decir, el valor de este campo prevalece sobre el valor del campo documentoENI en el que se indica el tipo de firma, el cuál es obligatorio.

### *Herramienta Centralizada de Verificación Índice*

### *1. Introducción*

*1.1¿Qué es? ¿Cuál es su objetivo?*

*1.2 Evolución de VerificarFirma a la HCV*

## *2. Validación a partir de código de verificación*

*2.1 Estructura de intercambio de información*

*2.2 Código de verificación*

*2.3 Metadato Identificador del documento electrónico*

*2.4 Escenario habitual de uso*

## *3. Validación a partir de fichero de firma*

*3.1 Escenario habitual de uso*

### *4. Servicio de Integración - EnidocWS*

*4.1 Componente EnidocWS*

*4.2 Descripción del servicio de integración*

# *5. Integración con EnidocWS*

*5.1 Modos de integración*

*5.1 Ejemplo de implementación*

### *Modos de integración*

Para integrar el sistema/repositorio deseado con el componente "EnidocWS", se ofrecen dos alternativas en función de las necesidades y/o limitaciones del propio sistema/repositorio:

- **A. Librería** (archivo jar) para que sea integrada en el propio sistema/repositorio que custodia la información. Para utilizar este método de integración se debe tener en cuenta, como requisito técnico, que el sistema/repositorio debe ejecutarse sobre una **JDK 6 o superior**.
- **B. Aplicación web** (archivo war) que contiene la librería del punto anterior, para que sea desplegada en un contendor web **Tomcat** con **JDK 1.6**.

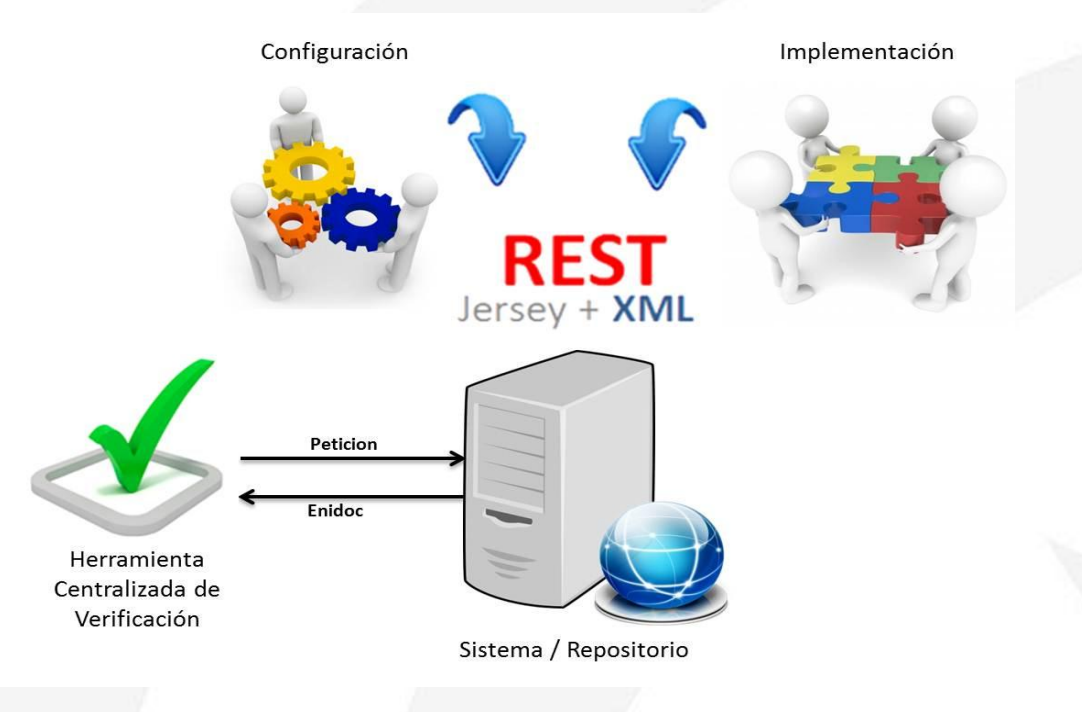

### *Modos de integración: A - Incorporación de la librería "enidocWS"*

Si se desea utilizar este método de integración hay que tener en cuenta, como requisito técnico, que **el sistema/repositorio debe ejecutarse sobre una JDK 6 o superior**.

#### **Pasos a seguir:**

Para la integración del componente será necesario seguir los siguientes pasos:

- 1. Incluir las **dependencias** java en el classpath del sistema.
- 2. Definir el **servlet** del servicio en el fichero web.xml.
- 3. Establecer la configuración adecuada en el **fichero de propiedades** enidocWS.properties e incluirlo en el classpath del sistema.
- 4. Implementar la **clase de recuperación** de la información requerida por la herramienta centralizada.

*Modos de integración: A - Incorporación de la librería "enidocWS"* 

### **Dependencias software:**

### • **Aplicaciones desarrolladas con Maven**

El componente "enidocWS" puede ser incluido en aplicaciones desarrolladas en maven añadiendo la siguiente dependencia al fichero pom.xml de la aplicación:

```
 <dependency>
      <groupId>es.juntadeandalucia.nti</groupId>
      <artifactId>enidocWS</artifactId>
      <version>X.X</version>
 </dependency>
```
Del mismo modo es necesario incluir la referencia al repositorio de software donde se encuentra el componente. Este componente puede encontrarse en el Repositorio Maven del Servicio de Coordinación de Administración Electrónica:

 **<repository>**

 **<id>RepositorioMavenSCAE</id> <name>Repositorio de la Junta de Andalucia</name> <url>https://ws024.juntadeandalucia.es/maven/browse</url> </repository>**

### *Modos de integración: A - Incorporación de la librería "enidocWS"*

### **Dependencias software:**

### • **Aplicaciones sin Maven**

Son necesarias una serie de dependencias (ficheros jar) que deben estar en el classpath de ejecución de la librería principal para su correcto funcionamiento. La librería que implementa el servicio se denomina **enidocWS-x.x.jar** y las dependencias mencionadas son:

- com.google.guava:guava:jar:14.0.1
- com.sun.xml.wsit:xmlsec:jar:1.1
- commons-lang:commons-lang:jar:2.3
- commons-logging:commons-logging:jar:1.1.1
- es.juntadeandalucia.nti:conversor-eni:jar:1.2.0
- javax.annotation:javax.annotation-api:jar:1.2
- javax.servlet:javax.servlet-api:jar:3.1.0
- javax.validation:validation-api:jar:1.1.0.Final
- javax.ws.rs:javax.ws.rs-api:jar:2.0
- javax.xml.stream:stax-api:jar:1.0-2
- log4j:log4j:jar:1.2.17
- org.codehaus.castor:castor-core:jar:1.3.2
- org.codehaus.castor:castor-xml:jar:1.3.2
- org.glassfish.hk2.external:asm-allrepackaged:jar:2.2.0-b21
- org.glassfish.hk2.external:cglib:jar:2.2.0-b21
- org.glassfish.hk2.external:javax.inject:jar:2.2.0-b21
- org.glassfish.hk2:hk2-api:jar:2.2.0-b21
- org.glassfish.hk2:hk2-locator:jar:2.2.0-b21
- org.glassfish.hk2:hk2-utils:jar:2.2.0-b21
- org.glassfish.hk2:osgi-resource-locator:jar:1.0.1
- org.glassfish.jersey.containers:jersey-containerservlet-core:jar:2.4.1
- org.glassfish.jersey.core:jersey-client:jar:2.4.1
- org.glassfish.jersey.core:jersey-common:jar:2.4.1
- org.glassfish.jersey.core:jersey-server:jar:2.4.1
- stax:stax:jar:1.2.0
- stax:stax-api:jar:1.0.1

### *Modos de integración: A - Incorporación de la librería "enidocWS"*

### **Fichero "web.xml":**

Es requisito indispensable para llevar a cabo la integración que se defina el siguiente servlet, como cualquier otro integrante de la aplicación web cliente, en el fichero "web.xml".

```
<?xml version="1.0" encoding="UTF-8"?>
<web-app version="2.4" xmlns=http://java.sun.com/xml/ns/j2ee 
xmlns:xsi=http://www.w3.org/2001/XMLSchema-instance 
xsi:schemaLocation="http://java.sun.com/xml/ns/j2ee http://java.sun.com/xml/ns/j2ee/web-app_2_4.xsd">
<display-name>Web Service Enidoc</display-name>
<servlet>
           <servlet-name>EnidocService</servlet-name>
           <servlet-class>org.glassfish.jersey.servlet.ServletContainer</servlet-class>
           <init-param>
                        <param-name>jersey.config.server.provider.classnames</param-name>
                        <param-value>es.juntadeandalucia.nti.ws.eni.services.EnidocWS</param-value>
              </init-param>
           <load-on-startup>1</load-on-startup>
           </servlet>
           <servlet-mapping>
                        <servlet-name>EnidocService</servlet-name>
                        <url-pattern>/rest/eni/*</url-pattern>
```
**</servlet-mapping>**

**</web-app>**

*Modos de integración: A - Incorporación de la librería "enidocWS"* 

### **Fichero de propiedades "enidocWS.properties"**

Para configurar el componente, tan sólo hay que establecer las propiedades del fichero "enidocWS.properties" e incluirlo en el *classpath* del sistema que lo integra.

```
# Información de correspondencia entre la HCV y el repositorio/sistema integrado 
# usuario dado de alta en la HCV
usuarioWS = usuario
# password del usuario dado de alta en la HCV
passwordWS = pass
# clase (indicando ruta del paquete separado por puntos '.') donde se implementara el método
claseWS = paquete.clase.MiClase
# nombre del método que recibe como parámetro el objeto Peticion y devuelve Enidoc
metodoWS = nombreMetodo
```
Como **alternativa** de configuración basada en fichero de propiedades, el componente permite invocar interfaces definidas encargadas de obtener la configuración de la herramienta. Las implementaciones que puedan hacerse de estas interfaces podrán rescatar la configuración de bases de datos u otros orígenes.

*Modos de integración: A - Incorporación de la librería "enidocWS"* 

### **Clase a invocar por el Servicio Web**

Es necesario realizar la implementación de una clase que contenga un método, necesariamente **estático**, con la siguiente especificación:

**public static** EniDoc **nombreMetodo** (Peticion peticion)

Sobre este método recae la responsabilidad de obtener el documento ENI del sistema/repositorio integrado, así como el resto de información complementaria, para devolver el objeto esperado a la herramienta centralizada de verificación. Siendo responsabilidad de los sistemas/repositorios el **definir e implantar criterios y políticas para la gestión de las peticiones de acceso**, de manera que cada petición de acceso sea validada, teniendo en cuenta para ello la información que para cada petición se remite desde la herramienta. En caso de que se concluya que no procede aportar el documento a la persona usuaria de la herramienta, en la respuesta a generar por el sistema o repositorio se deberá expresar un texto informativo que se le mostrará a la misma.

### *Modos de integración: B. Despliegue de la aplicación "enidocWS"*

En caso de que no sea posible realizar la integración a través de la librería debido a incompatibilidades con las dependencias o al requisito de ejecutarse sobre una JDK 6 o superior, se pone a disposición una **aplicación intermedia** entre la herramienta centralizada de verificación y el sistema/repositorio, que ofrecerá el servicio web de comunicación.

Para la correcta implantación de la aplicación, los **pasos a seguir** de **forma análoga al caso de integración A** son:

- 1. Establecer la configuración adecuada en el fichero de propiedades enidocWS.properties.
- 2. Implementar **la clase de recuperación** de la información requerida por la herramienta centralizada.

Para acceder al modelo de datos del sistema/repositorio, es posible que sea necesario hacer uso de JDBC. Para ello habría que definir el DataSource correspondiente en el fichero context.xml.

Una vez configurada la aplicación e implementado el código necesario, se debe generar el war de la aplicación y desplegarlo en un servidor de aplicaciones **Tomcat** con **JDK 1.6**.

### *Ejemplo de implementación del método a invocar*

A continuación se muestra un ejemplo básico de implementación del método de recuperación de la información requerida por la herramienta centralizada de verificación:

```
public static EniDoc nombreMetodo (Peticion peticion) {
```

```
// 1.- Crear el objeto EniDoc que debemos rellenar
EniDoc eniDoc = new EniDoc();
```
**// 2.- TODO Tratamiento opcional de los datos de la Peticion para definir e implantar criterios y políticas para la gestión de las peticiones de acceso al documento String idConsultado = peticion.getIdConsultado();**

**// 3.- TODO Obtener documento de BBDD mediante el CSV consultado byte[] documentoBytes =** *obtenerDocumentoENIPorId***(csvConsultado);**

```
// Si el documento vinculado al CSV no existe en el repositorio
if (documentoBytes == null) {
     eniDoc = new EniDoc();
     eniDoc.setCodigoRespuesta(ErroresEni.STATUS_NOT_FOUND_RESOURCE);
}
```
*Ejemplo de implementación del método a invocar* 

**// Si el documento vinculado al CSV existe en el repositorio else {**

 **// 4.- TODO Rellenar el objeto EniDoc // 4.1 – Cumplimentar el parámetro obligatorio. Array de bytes que contiene el documento electrónico ENI. eniDoc.setDocumentoENI(documentoBytes);**

 **// 4.2 – Cumplimentar los parámetros opcionales.**

 **// Campo que recoge expresamente, en el caso de firma electrónica basada en certificado, // si en su momento se validaron los certificados electrónicos utilizados para la firma. boolean validacionCertificadosFirma = true; eniDoc.setValidacionCertificadosFirma(validacionCertificadosFirma);**

 **// Campo que indica si se desea habilitar que la persona usuaria de la herramienta pueda // descargar el correspondiente fichero de firma electrónica y el fichero en formato ENI. boolean descargarFirmaydocumentoENI = true;**

 **eniDoc.setDescargarFirmaydocumentoENI(descargarFirmaydocumentoENI);**

 **// 5.- Devolver el objeto EniDoc relleno. return eniDoc;**

 **}**

**}**